## Osprey Approach: [Using TextAny](https://support.ospreyapproach.com/guides/using-textanywhere-app/)where [\(App](https://support.ospreyapproach.com/guides/using-textanywhere-app/))

This help guide was last updated on Dec 22nd, 2022

The latest version is always online at [https://support.ospreyapproach](https://support.ospreyapproach.com/?p=52829).com/?p=52829

## How to Send an SMS

Go to either Client/matter or Case management and then click send SMS, Once selected a pop then appears you can either manually enter the number or the number will be autogenerated from the information in the client information. Then you will need to select a template and then you can click send.

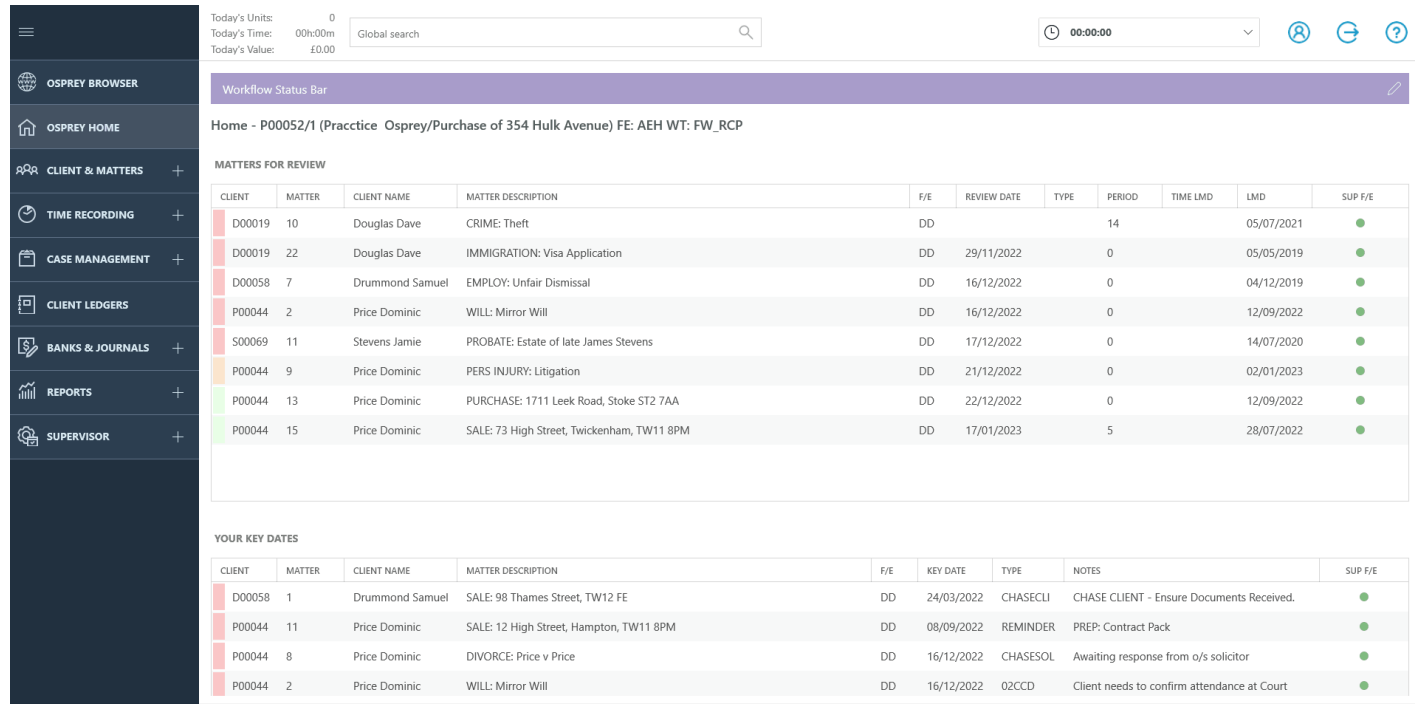